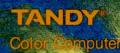

Cat. No. 26-3290

EFEL

# THE SANDS OF EGYPT

# The Sands of $\mathbf{Egypt}^{{}^{\scriptscriptstyle{\mathrm{\tiny{M}}}}}$

The Sands of Egypt Program © 1982, Datasoft Corporation, Licensed to Tandy Corporation, All Rights Reserved.

The Sands of Egypt Program Manual © 1982, Tandy Corporation, All Rights Reserved.

Reproduction or use, without express written permission from Tandy Corporation, of any portion of this manual is prohibited. While reasonable efforts have been taken in the preparation of this manual to assure its accuracy, Tandy Corporation assumes no liability resulting from any errors or omissions in this manual, or from the use of the information contained herein.

10 9 8 7 6 5

IRO, EGYPT September 30, 1893 I have at last located the Jonney through the Sahara, For fear of this correspondence falling into the wrong hands, the exact location of the treasure cannot be disclosed in this letter. The expedition began in an orderly fashion. However, serverai days of digging in the extreme heat led to a series of disagreements amongs the team of archeologists. Is the leader of the team of archeologists. the expedition, I attempted to maintain order the expedition, I attempted to maintain order but the other members refused to accept my helpful quidance. Being the author of interen critically acclaimed stiquette books, nineteen critically acclaimed stiquette books, was diligent in trying to teach the others proper digging methods and the proper way to keep their khakis starched. However, they became increasingly dis-nearectful - refusing to starch then heading However, they became increasingly dis-respectful - refusing to starch their khakis and have high tea on schedule. As a result of their impudence, I was forced to remove some of their privileges. The fifth evening, I grew weary of anguing and retired to my tent for the night. The next morning, I awoke to find that The next morning, I awoke to find that they had abandoned me in the middle of they had abandoned me in the middle of the desert with no water, shelter or the desert with no water, shelter or hippers! It was highly irregular. Discourseller a bar they are the Personally, & hope they were eaten by cobras and scorpions.

Fortunately, they overlooked ransacking my tent, in the left my compass which was always sleep in my khakis, which I consider proper behavior. Using my compass, I was able to overcome the unfavorable meteorological conditions, find the Tomb of Ra, make my way back to the Nile, and then have a brief respile in acro. I am looking forward to returning to Oxford. The treasure has been claimed in the name of the Empire! Respectfully yours, Dir Percy XXX Sin Parcinale Drughton Smolworthy % Hotel de Maccar Jappes, Cairos Her Royal Majesty Queen Victoria Buckingham Palace London , England

# الأحاط حاط حاط حاط

#### Introduction

Tandy Corporation presents this new adventure featuring animated color graphics. As you attempt to overcome the scorching elements of the desert, you will see the blue sky and moving clouds overhead, the towering cliffs, the ancient pyramids, and other objects along the way.

The object of the game is to find the treasure in as few moves as possible and escape as Sir Percy did in 1893. You can claim the treasure in the name of your homeland, or if you prefer, harbor the secrets of the desert for your own profit. The papyrus in your hands is a gift from those that know the secrets of the ancient tomb.

### **Required Equipment**

To start this adventure, you need the following:

- A Color Computer with a minimum of 32K memory.
- A Color Computer Disk Drive with Controller and Cable.
- Optional map-making equipment (paper and pencil).

Note: Two Program diskettes of The Sands of Egypt are included in this package. Neither of these diskettes responds to backup procedures. Attempts to backup these diskettes could result in damage to the program.

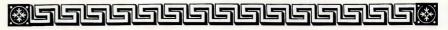

### 

#### Setting Up

- 1. Make sure that the disk system is properly connected to the computer. Consult your Owner's Manual for instructions.
- 2. Turn on the TV, Computer, and Disk Drive.

The screen should show:

DISK EXTENDED COLOR BASIC v.r. COPYRIGHT (C) 198x BY TANDY UNDER LICENSE FROM MICROSOFT

#### OK

(v.r. stands for version release and specifies which version of Disk Extended Color BASIC you have.)

If you do not see this copyright message, turn off the computer, check your connections, and power up again.

- 3. To load the program, insert The Sands of Egypt Program diskette into the Disk Drive and close the drive door.
- 4. If you have Disk Extended Color BASIC 1.1, type DOS ENTER. If you have Disk Extended Color BASIC 1.0, type RUN "EGYPT" ENTER.

### ▓ㄹㅂㅂㅂㅂㅂㅂㅋㅋㅋㅋㅋ₩

After the program loads, the screen shows:

The Sands of Egypt Copyright (C) 1982 Datasoft, Inc. Licensed to Tandy Corp.

\*\*\*COLOR TEST\*\*\*

| This box should be blue | - | - | <b>→</b> |  |
|-------------------------|---|---|----------|--|
| This box should be red  | - | - | ->       |  |

#### Press <ENTER> if the colors are correct, or <RESET> if reversed.

Check the boxes shown and if the colors are correct, press (ENTER) to begin your adventure.

If the colors are reversed, press the RESET button at the rear of the computer until the colors are correct. Then, press (ENTER) and the screen shows the game's title, followed by your position in the desert.

The screen is divided into two parts. The upper half contains a picture of your current location. The bottom half contains an explanation of your situation. At the starting point, you are lost in the desert and you see sand. At any given point in the game you should read the descriptions and also watch the visual display at the upper portion of the screen. Your compass directional choices (lower right on the screen) are North, East, South, and West.

The cursor is to the right of Well?--waiting for you to enter a response.

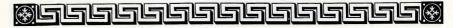

## 

#### **Choosing Directions**

There are six possible directions: North, East, South, West, Up, or Down. Not all of these directions are possible all of the time. The compass tells you the directions you can go. Consult it each time you change positions to find out which directions are permissible.

For your choice, you can type the first letter of the direction and then press (ENTER). For example, to go North, type N(ENTER). Or, if you dislike abbreviations, you can type GO, the direction and press (ENTER). For example, GO(SOUTH(ENTER)).

Note: The program also responds to lowercase characters. Press (SHIFT) @ and you can type in lowercase. Press (SHIFT) @ to return to uppercase.

#### **Using Commands**

The ancient prophet and architect of the Tomb of Ra, Au Tin Lis Ten once said, "To survive in the desert, one must not let HELP escape him."

This adventure has an extensive vocabulary. It may take some experimentation to discover the correct command to use in certain situations.

Often you must enter a command consisting of a verb and a noun. Insert a space between each command word. There are times when the verb and noun command is followed by another question such as, How? In this case, you must answer the subsequent question with a two-word command.

#### ◈┛┛┛┛┛┛┛┛┛┓

The computer only reads the first four letters of each word you type. Therefore, typing the first four letters of each word of a command suffices.

#### **Obtaining Objects**

You will encounter various objects along the way. Some are useful and some are not. To determine which objects you are carrying at any given moment, take an inventory by typing  $\boxed{I(N)V(E)ENTER}$ .

You are told when you are thirsty. Throughout this adventure, you will need to take "water" breaks.

#### Making a Map

To avoid wandering in circles, you might want to make a map. When making a map, always remember that the desert is a very deceptive place. Make notes of the surroundings for each move you make. Eventually, you should end up going the right way.

#### Scoring

Your score consists of the number of moves you make. An Inventory or a typographical error is not added as a "move." After you complete the adventure, you are told your score.

During the game, you can type SCOREENTER to evaluate your current score. Asking for this does not change your score.

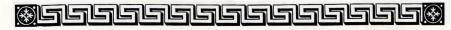

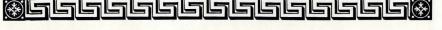

# 

#### Saving Games

You can save up to nine games on one diskette. Save a game in progress by using the following steps:

1. Type SAVEENTER.

2. Enter a number from one to nine.

Then, either leave the computer on, or remove the diskette and turn the equipment off.

Note: You cannot save a game if the diskette is Write Protected.

# Quitting

To leave you in a very optimistic mood, we'll discuss your alternatives when you quit. You can quit, leave the computer on, and immediately start a new game. Or, you can exit the program and turn the equipment off.

When you type QUITENTER, you are asked:

Are you sure you want to quit?

Type  $N \equiv N T \equiv R$  and you can resume playing the same game. Type  $Y \equiv N T \equiv R$  and you are asked:

Care to try again?

Type  $Y \in N \times ER$  to start a new session. Type  $N \in N \times ER$  to exit the program. After exiting the program, make sure that you remove The Sands of Egypt diskette from the Disk Drive before turning the equipment off.

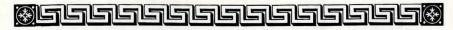

# 

# **Reloading a Saved Game**

Because of the options you have when quitting, there are two possible methods of reloading a saved game.

1. If you did not exit the program after saving the game:

Type LOADENTER.

Enter the number of the saved game you wish to reload. The program should reload and be at the point at which you saved that game.

2. If you exited the program after saving a game:

Reload the game as explained in steps 3 and 4 of "Setting Up" on page 2.

#### Type LOADENTER.

Enter the number of the saved game you wish to reload. The program should reload and be at the point at which you saved that game.

To become an accomplished adventurer, use observation, imagination, and common sense.

Cheerio!

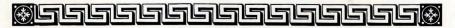

TERMS AND CONDITIONS OF SALE AND LICENSE OF TANDY COMPUTER SOFTWARE PURCHASED AND LICENSED FROM RADIO SHACK COMPANY-OWNED COMPUTER CENTERS, RETAIL STORES AND BADIO SHACK FRANCHISEES OR DEALERS AT THEIR AUTHORIZED LOCATIONS

#### LIMITED WARRANTY

TANDY Software is licensed on an "AS IS" basis, without warranty. The original CUSTOMER'S exclusive remedy, in the event of a Software manufacturing defect, is its repair or replacement within thirty (30) calendar days of the date of the Radio Shack sales document received upon license of the Software. The defective Software shall be returned to a Radio Shack Computer Center, a Radio Shack retail store, a participation and the sales of the fourned to a hadro shack control to a hadro shack feature state the sales occument. EXCEPT AS PROVIDED HEREIN, RADIO SHACK MAKES NO EXPRESS WARRANTIES, AND ANY IMPLIED WARRANTY OF MERCHANTABILITY OR FITNESS FOR A PARTICULAR PURPOSE IS LIMITED IN ITS DURATION TO THE DURATION OF THE WRITTEN LIMITED WARRANTIES SET

FORTH HEREIN.

Some states do not allow limitations on how long an implied warranty lasts, so the above limitation(s) may not apply to CUSTOMER. RADIO SHACK SHALL HAVE NO LIABILITY OR RESPONSIBILITY TO CUSTOMER OR ANY

OTHER PERSON OR ENTITY WITH RESPECT TO ANY LIABILITY, LOSS OR DAMAGE CAUSED OR ALLEGED TO BE CAUSED DIRECTLY OR INDIRECTLY BY "SOFTWARE" LICENSED OR FURNISHED BY RADIO SHACK, INCLIDING, BUT NOT LIMITED TO, ANY INTERRUPTION OF SERVICE, LOSS OF BUSINESS OR ANTICIPATORY PROFITS OR INDIRECT, SPECIAL, OR CONSEQUENTIAL DAMAGES.

Some states do not allow the limitation or exclusion of incidental or consequential damages, so the above limitation(s) or exclusion(s) may not apply to CUSTOMER.

#### SOFTWARE LICENSE

RADIO SHACK grants to CUSTOMER a non-exclusive, paid-up license to use the Tandy Software on

- one computer, subject to the following provisions: A. Except as otherwise provided in this Software License, applicable copyright laws shall apply to the Software.
- Β. Title to the medium on which the Software is recorded is transferred to CUSTOMER, but not title to the Software
- CUSTOMER shall not use, make, manufacture, or reproduce copies of Software except for use on one computer and as is specifically provided in this Software License. Customer is expressly C. prohibited from disassembling the Software.
- CUSTOMER is permitted to make additional copies of the Software only for backup or archival D purposes or if additional copies are required in the operation of one computer with the Software, but only to the extent the Software allows a backup copy to be made.
- All copyright notices shall be retained on all copies of the Software. E.

The warranties granted herein give the original CUSTOMER specific legal rights, and the original CUSTOMER may have other rights which vary from state to state.

12/84

#### **RADIO SHACK, A DIVISION OF TANDY CORPORATION**

#### U.S.A.: FORT WORTH, TEXAS 76102 CANADA: BARRIE, ONTARIO L4M 4W5

| AUSTRALIA        | BELGIUM              |  |  |  |  |
|------------------|----------------------|--|--|--|--|
| KURRAJONG AVENUE | RUE DES PIEDS D'ALOU |  |  |  |  |

91

MOUNT DRUITT, N.S.W. 2770

DUETTE, 39 5140 NANINNE (NAMUR)

U. K. BILSTON ROAD WEDNESBURY WEST MIDLANDS WS10 7JN

The sand scorches your feet, the sun sears your skin. The middle of the Egyptian desert — a place suited only to nomads and an assortment of desert creatures. You are wandering . . . wandering amidst the towering cliffs and ancient pyramids.

Why are you here? You are searching for the wonderful and terrible treasure of the Tomb of Ra, the sun god and supreme deity of the ancient Egyptians. Try to capture the Coptic relics and escape with your life. You must find your way to the tomb, go inside it, claim the treasure, and find your way back to the safety of civilization.

The desert is treacherous and the elements are against you. Don't waste any time. Begin now!

#### To conquer The Sands of Egypt, you'll need:

- A Tandy Color Computer with at least 32K memory
- · A color television or monitor
- · A Color Computer disk drive